## МИНИСТЕРСТВО ОБРАЗОВАНИЯ И НАУКИ РОССИЙСКОЙ ФЕДЕРАЦИИ

## КУРГАНСКИЙ ГОСУДАРСТВЕННЫЙ УНИВЕРСИТЕТ

# КАФЕДРА "МЕТАЛЛОРЕЖУЩИЕ СТАНКИ И ИНСТРУМЕНТЫ"

**Программирование токарного станка 16К20Т1.02**

Методические указания к выполнению лабораторной работы по курсу «Металлорежущие станки» для студентов специальностей 120100,120200

Курган 2004

Кафедра "Металлорежущие станки и инструменты"

Дисциплина: «Металлорежущие станки»

Составили: доцент, канд., техн., наук Рохин В.Л. доцент, канд., техн., наук Переладов А.Б.

Работа выполнена при равном участии авторов.

Утверждены на заседании кафедры «\_\_\_» \_\_\_\_\_\_\_\_\_ 2004 г.

Рекомендованы редакционно-издательским советом университета "\_\_\_" \_\_\_\_\_\_\_\_\_\_\_\_ 2004 г.

### **ВВЕДЕНИЕ**

Развитие современного машиностроения, невозможно без применения станков с числовым программным управлением (ЧПУ), которые в настоящее время стали основой станочного парка наиболее эффективных и, следовательно, конкурентоспособных металлообрабатывающих предприятий. Станки с ЧПУ являются достаточно сложным и дорогостоящим оборудованием и, поэтому, важным является вопрос их грамотной эксплуатации.

Цель работы – ознакомить студентов с устройством и методикой программирования станка модели 16К20Т1.02 оснащенного устройством ЧПУ «Электроника НЦ-31» при настройке на обработку заготовок.

#### **1 Назначение, техническая характеристика станка и устройства ЧПУ**

Токарный станок модели 16К20Т1.02, оснащенный устройством числового программного управления типа "Электроника НЦ–31" (УЧПУ) контурного типа и следящими приводами по двум координатным осям, предназначен для токарной обработки наружных и внутренних поверхностей заготовок типа тел вращения со ступенчатыми и криволинейными профилями различной сложности в автоматическом цикле. Область применения станка – мелкосерийное серийное производство. Техническая характеристика станка приведена в таблице 1.

Назначение УЧПУ – ввод управляющей программы непосредственно с клавиатуры или с кассеты внешней памяти.

| $N_2$          | Параметр                                                           | Значение |  |  |
|----------------|--------------------------------------------------------------------|----------|--|--|
| $\Pi/\Pi$      |                                                                    |          |  |  |
| $\mathbf{1}$   | Наибольший диаметр обрабатываемого изделия над<br>станиной, мм     | 500      |  |  |
| $\overline{2}$ | Высота резца, устанавливаемого в резцедержателе,<br>MМ             | 25       |  |  |
| 3              | Наибольшая длина обработки, мм                                     | 905      |  |  |
| $\overline{4}$ | Наибольшая длина устанавливаемой заготовки, мм                     | 1000     |  |  |
| 5              | Частота бесступенчатого регулирования вращения<br>шпинделя, об/мин | 202240   |  |  |

Таблица 1 - Основные параметры станка 16К20Т1.02

#### **Окончание таблицы 1**

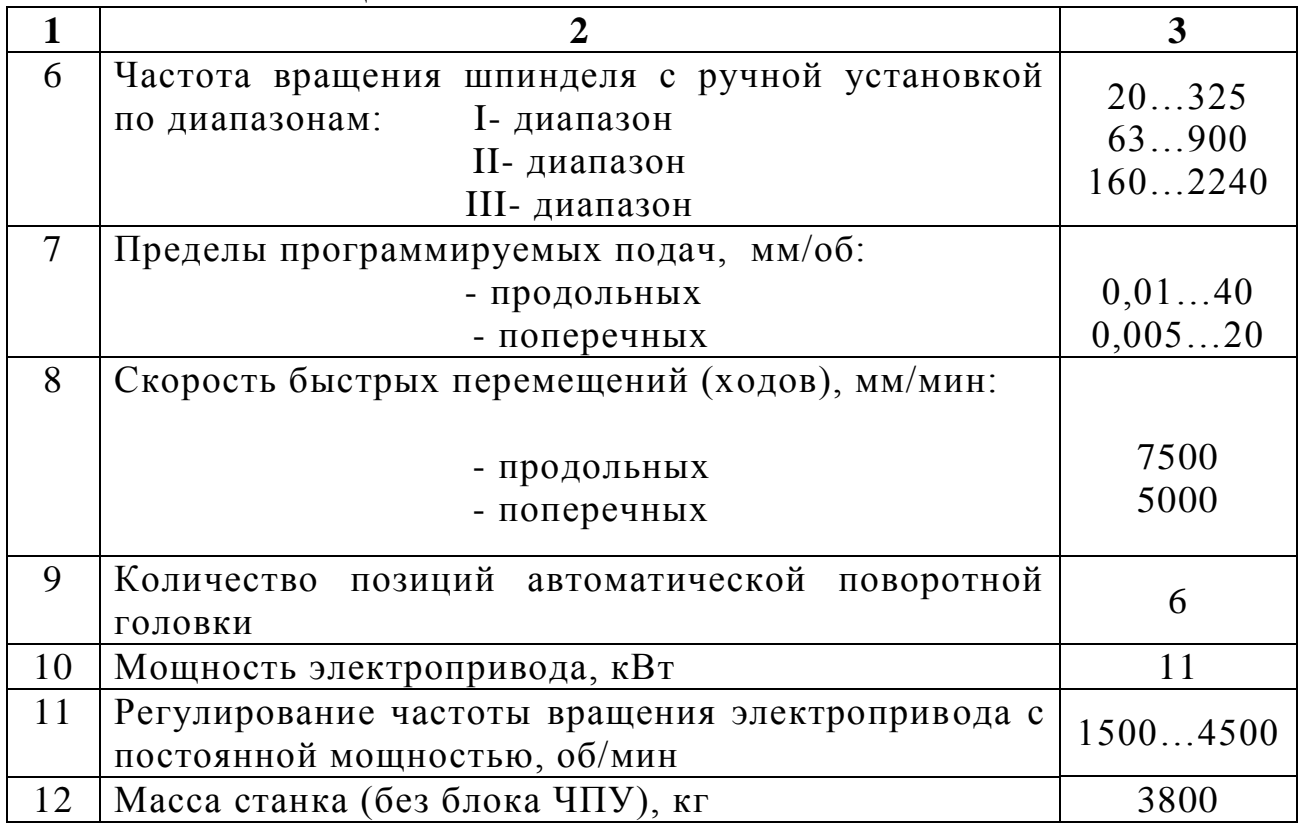

В процессе набора программы происходит ее визуализация на панели цифровой индикации в виде буквенно-цифровой символики. УЧПУ «Электроника НЦ-31» относится к устройствам управления контурного типа, класса НNC. Наиболее широкое применение система нашла в станках токарной группы.

«Электроника НЦ-31» обеспечивает ввод, коррекцию (редактирование), управляющей программы, ручное управление станком. Основные характеристики УЧПУ приведены в таблице 2.

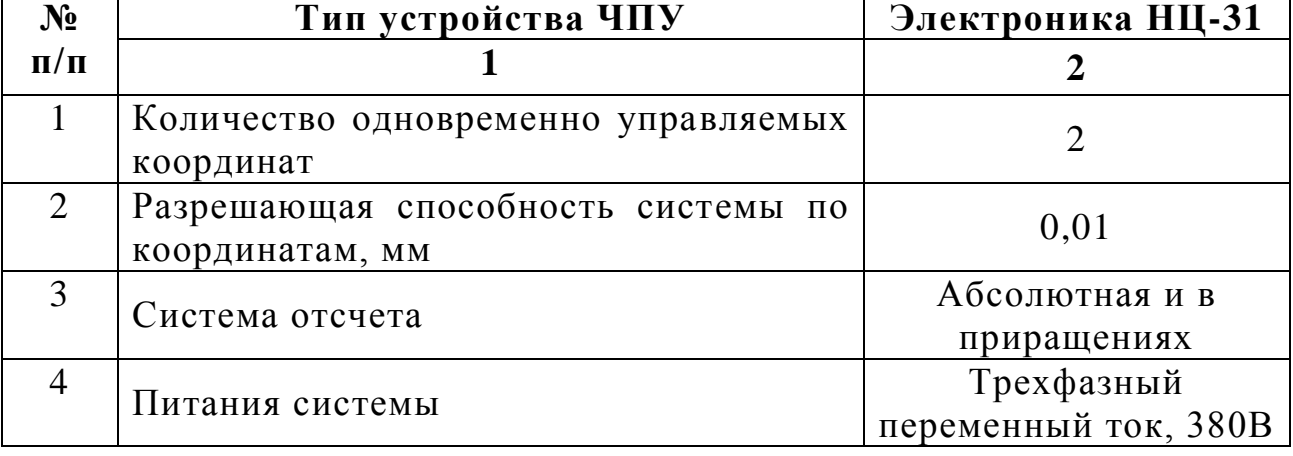

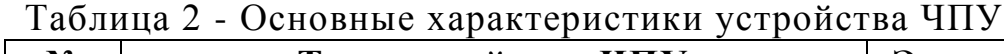

Для сопряжения УЧПУ с конкретным типом станка в системе имеются параметры, которые разделяются на функциональные группы: сопряжения со станком, настройки приводов станка, режима работы устройства, сопряжения устройства с электроавтоматикой. Параметры задаются кодами, которые вводятся посредством клавиатуры или с кассеты внешней памяти.

## **4 УСТРОЙСТВО СТАНКА 16 К20Т1.02**

Расположение и обозначение составных частей станка приведены на рисунке 1.

На позиции 1 расположена панель управления станком с рукояткой включения электрооборудования, кнопками подачи напряжения вращения шпинделя в толчковом режиме. Рукоятка 2 служит для установки требуемого диапазона частоты вращения шпинделя в соответствии с таблицей диапазонов. На каретке 3 расположены панель управления станком и пульт ЧПУ 4, используемые при ручном управлении и вводе управляющих программ. Под номером 5 обозначена головка автоматическая универсальная предназначенная для крепления режущего инструмента. В шпиндельной бабке 6 расположены коробка скоростей станка и шпиндельный узел. Привод продольных перемещений 7 крепится на станине станка 9. Станина станка имеет направляющие для перемещения каретки 3 и задней бабки 11 с электромеханическим приводом пиноли 12. Кроме этого имеется панель управления приводами 13 и сдвоенные педали управления 14, 15 пинолью 12 и патроном 16 который крепится к шпинделю станка.

На рисунке 2 показана кинематическая схема станка. Зубчатое колесо 3 и блок колес 10 и 11 управляются от рукоятки 2 (рисунок 1) и служат для установки диапазонов регулирования частот вращения шпинделя: диапазон I – включает колеса 2,1,5 и 10; диапазон II- 2,1,6 и 11; диапазон III – 2,1,4,3,7,8,9,11. датчик резьбонарезания ВЕ-178 получает вращение от шпинделя через колеса 12 и 13. Движение продольной и поперечной подачи осуществляется от регулируемых двигателей (4АхБ2П100L) через однопарные редукторы и ходовые винты с шагом 10 и 5 мм соответственно.

**Рисунок 1**

**Рисунок 2**

## **3 ПУЛЬТ УСТРОЙСТВА ЧПУ (пульт управления)**

Пульт управления (ПУ) обеспечивает управление станком в различных режимах. На ПУ находятся ( рисунок 3):

**I** – четырехразрядный цифровой индикатор для индикации значений заданной оборотной подачи;

**II** – трехразрядный цифровой индикатор для индикации номера кадра (параметра), контрольные индикаторы перевода устройств ЧПУ в относительную систему отсчета, быстрого хода и перемещения в направлении относительно осей X,Z (рис. 4) под углом  $45^{\circ}$ ;

**III** – индикаторы буквенных адресов и индикаторы численных значений параметров, вводимых и выводимых кадров программы, положений суппорта ошибок ввода, аварийного состояния;

**IV** – группа клавиш индикации перемещения по осям X,Z (две верхние) и клавиши перемещения инструмента в ручном режиме с рабочими и ускоренными подачами.

**V** – группа клавиш и индикаторы остановки команд, подрежима отработки программ без перемещения суппорта, автоматического режима работы (верхний ряд), работы от маховичка, вывода и ввода кадров управляющих программ (УП) обработки, параметров станка и устройств, размерной привязки инструмента (средний ряд), остановки УП или отдельного цикла, включения рабочего цикла, ввода или вывода кадров УП или параметров системы и станка (нижний ряд).

**VI** – клавиши задания буквенных адресов, цифровых значений параметров, сброса набираемых и уже имеющихся значений, клавиши задания относительной системы отсчета, быстрого хода, деблокировки памяти в режиме ввода и разрешения на ввод и индикацию параметров системы (верхний ряд).

## **4 НАСТРОЙКА СТАНКА**

## **4.1 Подготовка устройства ЧПУ к работе**

УЧПУ «Электроника НЦ-31» включается при включении станка с помощью переключателя подачи питания и вводного автомата в соответствии с руководством по эксплуатации электрооборудования станка. Одновременно на пульте системы загорается сигнальная лампочка «Пуск» над клавишей 17 (рисунок 3), которая горит несколько секунд. В это время происходит тестовый контроль работоспособности устройства. Если оно исправно, то постоянно идет циклическая проверка ячеек системы ЧПУ и на индикаторе I последовательно высвечиваются цифры 101, 201, 202,…277. При правильном прохождении теста через несколько секунд лампочка над

Рисунок 3

указанной клавишей «Пуск» начинает мигать. Теперь следует нажать на эту клавишу, и сигнальная лампочка над ней погаснет, а на индикаторах I и III загорятся нули, что является сигналом готовности системы к работе. После этого необходимо нажать на кнопку подачи напряжения на привод (кнопка находится вне пульта).

Если при включении подача напряжения на привод задерживается, система может воспринять это как неисправность в питании: начинает мигать сигнальная лампочка «Внимание», а на индикаторе III может появиться код 821. В этом случае следует погасить сигнал неисправности нажатием клавиши 9 «Сброс», а затем снова нажать на кнопку подачи напряжения на привод.

Если после прохождения теста начинает мигать сигнальная лампочка «Внимание», следует сбросить этот сигнал нажимом на клавишу 19 (гашение состояния «Внимание»). После этого вновь загорается на несколько секунд лампочка над клавишей 17 «Пуск», и контрольный тест повторяется. Если повторный тест прошел нормально и начинает мигать лампочка над указанной клавишей, то следует нажать на кнопку подачи напряжения на привод и начать работать на станке в требуемом режиме.

Если повторный тест не прошел нормально, то начинает мигать лампочка «Внимание» и лампочка над клавишами 13 и 17 и загораются лампочки над адресами индикатора III. Это значит, что в системе управления или на станке обнаружена неисправность. При нажиме на клавишу 17 вызывается код неисправности, по которому можно определить причину неисправности и устранить ее (если это ошибка оператора или неисправность станка). Расшифровка кодов неисправности дана в инструкции по эксплуатации устройства.

При первом включении УЧПУ необходимо ввести в память системы техническую характеристику станка. При повторном включении устройства в процессе эксплуатации по истечении краткого времени (до 24-28ч.) периода нахождения его во включенном состоянии необходимо убедиться в том, что массив технической характеристики станка и управляющая программа находятся в исправном состоянии. Признаком неисправности массива служит код неисправности Х241ХХ, при обнаружении которого необходимо повторно записать техническую характеристику станка. Признаком неисправности управляющей программы служит код неисправности Х77Х1ХХ.

Если проверка показала, что станок и УЧПУ готовы к работе, можно включать привод станка.

В таблице 3 приведены коды параметров настройки станка.

| $N$ <sup>o</sup> п/п | № кода           | Адрес                   | Значение параметра      |
|----------------------|------------------|-------------------------|-------------------------|
|                      |                  | группы                  |                         |
| $\mathbf{1}$         | $\boldsymbol{2}$ | $\overline{\mathbf{3}}$ | $\overline{\mathbf{4}}$ |
| $\mathbf{1}$         | $\overline{4}$   | $\mathbf M$             | $\mathbf{1}$            |
| $\sqrt{2}$           | 6                | $\mathbf M$             | 4000                    |
| $\overline{3}$       | $\overline{7}$   | $\mathbf M$             | $\overline{4}$          |
| $\overline{4}$       | 11               | $\mathbf M$             | 77                      |
| 5                    | 13               | M                       | 72                      |
| 6                    | 19               | M                       | $\overline{0}$          |
| $\overline{7}$       | 23               | $\mathbf M$             | 110                     |
| 8                    | 6                | ${\bf G}$               | 1                       |
| 9                    | 13               | G                       | $\mathbf{1}$            |
| 10                   | 14               | ${\bf G}$               | $\boldsymbol{0}$        |
| 11                   | 15               | G                       | $\mathbf{1}$            |
| 12                   | 29               | ${\bf G}$               | $\boldsymbol{0}$        |
| $\mathbf{1}$         | $\overline{2}$   | 3                       | $\overline{4}$          |
| 13                   | 30               | G                       | $\boldsymbol{0}$        |
| 14                   | 31               | G                       | $\boldsymbol{0}$        |
| 15                   | 22               | $\mathbf T$             | $\boldsymbol{0}$        |
| 16                   | 23               | $\mathbf T$             | $\overline{0}$          |
| 17                   | 38               | $\mathbf T$             | 7777                    |
| 18                   | 39               | $\mathbf T$             | 7777                    |
| 19                   | 94               | $\mathbf T$             | 140                     |
| 20                   | 96               | $\mathbf T$             | 22070                   |
| 21                   | 98               | $\mathbf T$             | 7071                    |
| 22                   | 100              | $\mathbf T$             | 2500                    |
| 23                   | 105              | T                       | 15526                   |
| 24                   | 107              | T                       | 15526                   |
| 25                   | 121              | $\mathbf T$             | 15372                   |
| 26                   | 122              | $\mathbf T$             | 31                      |
| 27                   | 123              | $\mathbf T$             | $\theta$                |
| 28                   | $\boldsymbol{0}$ | ${\bf P}$               | $\overline{0}$          |
| 29                   | $\mathbf{1}$     | ${\bf P}$               | $\overline{0}$          |
| 30                   | $\overline{2}$   | ${\bf P}$               | 2000                    |
| 31                   | 3                | ${\bf P}$               | 2000                    |
| 32                   | $\overline{4}$   | ${\bf P}$               | 2000                    |
| 33                   | $5\overline{)}$  | ${\bf P}$               | 2000                    |

Таблица 3 - Коды параметров настройки станка

Переход от одного режима работы к другому осуществляется нажатием клавиш включения режимов (группа 5, рисунок 3).

Режим работы от маховичка выбирается при помощи соответствующей клавиши и имеет два подрежима: мерных перемещений и обучения. В первом случае, перемещая суппорт вращением маховичка, можно выдавать технологические команды M,S,T (см. п. 5.2: необходимо вызвать нужный адрес, набрать код команды и выдать ее на отработку). В подрежиме обучения можно параллельно с отработкой перемещений скомпоновать управляющую программу для обработки деталей в автоматическом режиме.

Подрежим выхода в фиксированную точку (точка размерной привязки инструмента или промежуточная нулевая точка) необходим для установки суппорта в исходное положение и осуществляется последовательно по двум координатам.

Подрежим коррекции положения инструмента используется при корректировке получаемого размера детали в соответствии с полем допуска.

Подрежим немерных перемещений осуществляется в ручном режиме путем нажатия на клавиши, задающие направление перемещений суппорта и скорость. Режим позволяет задать необходимое положение суппорта без помощи маховичка.

Существуют, также, режимы ввода G-циклов обработки, ввода/ вывода (индикации) программ, редактирования программ, ввода/ вывода и индикации параметров станка, отработки и индикации команд по кадрам (функции S,M,T), автоматической работы.

## **4.3 Вывод инструмента в фиксированную точку и размерная привязка инструмента**

Подрежим используется для фиксирования исходной точки резцедержателя, которая служит в последствии для привязки измерительной системы ЧПУ к нулевой точке станка конечных выключателей (рисунок 4).

Последовательность выхода в фиксированную точку (по оси Х):

1. Нажать  $\boxed{\boxed{\boxed{\ }}}$   $\boxed{\boxed{\ }}$   $\boxed{\boxed{\ }}$   $\boxed{\boxed{\ }}$ 

2. Задать рабочую подачу включив главный привод станка и указав скорость вращения шпинделя (S) и величину подачи на один оборот (F).

- 3. Нажать  $\left[\begin{matrix} \begin{matrix} \begin{matrix} \cdots \end{matrix} \\ \cdots \end{matrix} \end{matrix}\right]$ .
- 4. Нажать  $\boxed{\cup}$   $\boxed{\cup}$ , одновременно.

5. Нажать  $\Box$ . После выхода в фиксированную точку подача прекратится.

Для повторения цикла по другой оси необходимо использовать клавиши  $\boxed{\bullet}$   $\boxed{\bullet}$   $\boxed{\bullet}$   $\boxed{\bullet}$   $\boxed{\vee}$ 

После осуществления вывода инструмента на индикаторах ПУ высветится «0». При переходе на режим ручного управления необходимо повторно высветить этот режим.

Привязка установленного инструмента заключается в определении фактических размеров, которые получаются на детали в результате контрольной проточки. Полученные размеры вводятся в память устройства для привязки измерительной системы станка и режущего инструмента. Размерная привязка инструмента по осям X осуществляется в следующем порядке:

1. Нажать  $\left[\begin{matrix} m \\ m \end{matrix}\right]$ 

2. Установить в патрон заготовку.

3. Вызвать инструмент в рабочую позицию  $\boxed{\top}$  <номер>  $\boxed{\textcircled{\mathbb{D}}}$ .

4. Включить шпиндель  $\boxed{\phantom{0}0}$   $\boxed{3}$   $\boxed{\odot}$ ,  $\boxed{\phantom{0}}$  <число об. шп.>  $\boxed{\odot}$ 

5. Ввести величину рабочей подачи:  $\boxed{F}$  <число>  $\boxed{\odot}$ 

6. Пользуясь клавишами  $\begin{pmatrix} 1 \\ 1 \end{pmatrix}$   $\begin{pmatrix} 1 \\ 1 \end{pmatrix}$   $\begin{pmatrix} -1 \\ -1 \end{pmatrix}$   $\begin{pmatrix} -1 \\ 1 \end{pmatrix}$   $\begin{pmatrix} -1 \\ 1 \end{pmatrix}$   $\begin{pmatrix} -1 \\ 1 \end{pmatrix}$   $\begin{pmatrix} -1 \\ 1 \end{pmatrix}$   $\begin{pmatrix} -1 \\ 1 \end{pmatrix}$   $\begin{pmatrix} -1 \\ 1 \end{pmatrix}$   $\begin{pmatrix} -1 \\ 1 \end{pmatrix}$ подрезать торец заготовки.

7. Отвести инструмент по оси Х.

8. Выключить шпиндель.

9. Замерить расстояние от нуля станка до торца обрабатываемой заготовки.

10. Установить режим привязки  $\boxed{\mathbb{C}}$ .

11. Ввести измеренную величину  $Z_{\text{max}}$ .  $\boxed{Z}$  < $Z_{\text{max}}$ >

12. Проконтролировать правильность ввода, нажав  $\Box$ .

13. Нажать  $\left[\mathbb{I}\right]$  и включить шпиндель.

14. Пользуясь клавишами  $\boxed{1}$   $\boxed{1}$   $\boxed{2}$   $\boxed{3}$   $\boxed{v}$  и маховичком, обточить наружный диаметр.

15. Отвести инструмент по оси Z.

16. Измерить диаметр проточенной заготовки.

17. Нажать  $\boxed{\mathbb{C}}$ 

18. Ввести величину  $X_{\mu_3M}$ :  $\boxed{\times}$  <X $_{\mu_3M}$ 

19. Проконтролировать правильность ввода, нажав  $\Box$ .

При занятии рабочего положения другим инструментом, прошедшим привязку, его координаты пересчитываются системой автоматически.

#### **4.4 Коррекция положения инструмента**

В ряде случаев в процессе настройки станка и его работы необходимо произвести корректировку привязки инструмента. Область памяти корректоров устройства ЧПУ доступна по записи и чтению с ПУ.

Для осуществления корректировки, необходимо следующие действия.

1. Вызвать в рабочую позицию другой инструмент  $\Box$   $\Box$  < HOMED>  $\mathbb{I} \otimes \mathbb{I}$ .

2. Вызвать на индикацию содержимое корректора инструмента по его номеру по оси  $X: \bigotimes_{\hspace{2mm} \infty} \bigotimes_{\hspace{2mm} \infty} \bigotimes_{\hspace{2mm} \in \text{Homep}>} \bigotimes_{\hspace{2mm} \infty} \bigotimes_{\hspace{2mm} \infty}$ 

3. Перейти в режим ввода и разблокировать память:  $\circled$ 

4. Набрать новое значение корректора по оси Х и ввести его в память:  $\leq$ у счисло> $\circ$   $\circ$ 

5. Вызвать на индикацию содержимое корректора инструмента по его номеру для оси Z: номер .

6. Набрать новое значение корректора по оси Z и ввести его в память:  $||$  $\ominus$ ା  $\parallel$  Z  $\parallel$  $\epsilon$ число> $\boxed{\triangle}$ 

Таким образом, будет скорректировано положение инструмента в системе координат станка.

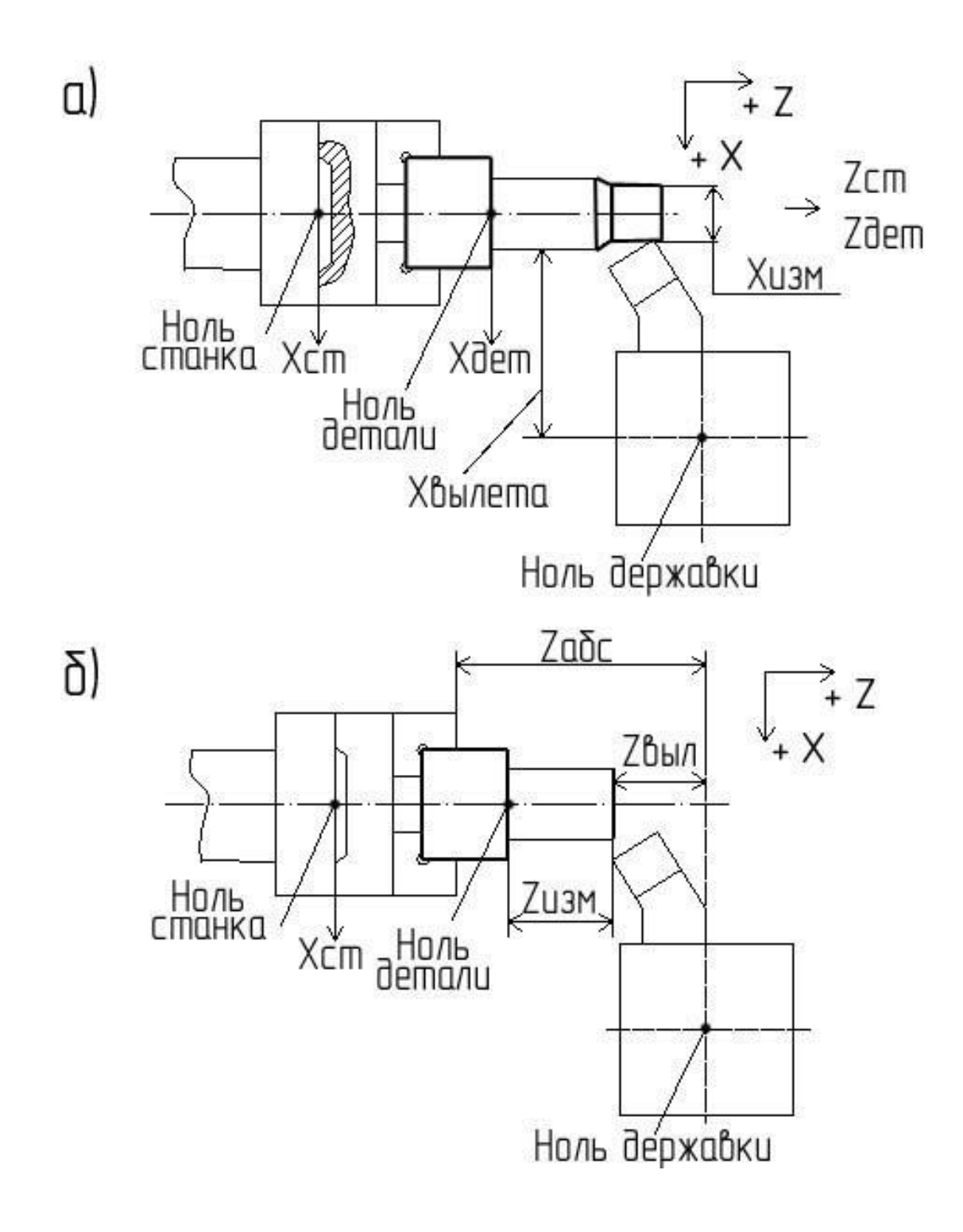

Рисунок 4 – Размерная привязка инструмента

## **5 РАЗРАБОТКА УПРАВЛЯЮЩИХ ПРОГРАММ**

#### **5.1 Порядок разработки программ**

Процесс разработки программы предполагает несколько этапов, которые определяют порядок ее создания (рисунок 5).

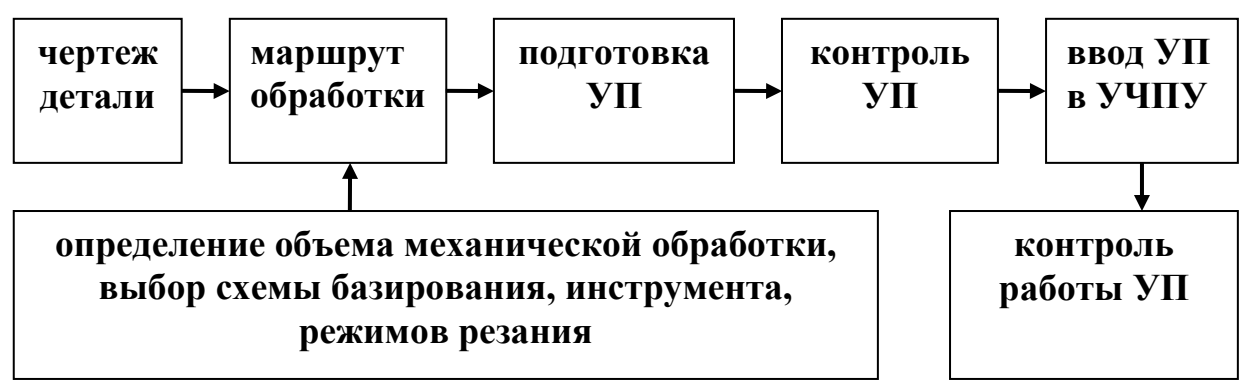

Рисунок 5 – Схема этапов разработки программы

#### **5.2 Функции и команды управления**

УП представляет собой совокупность команд, которые выполняются в определенном порядке и определяют режимы и последовательность обработки. Текст УП содержится в памяти УЧПУ. Каждая команда может состоять из одного слова или нескольких слов; в свою очередь, слово состоит из буквенного адреса (G-подготовительная функция, постоянный цикл; F-функция подачи, шаг резьбы; X,Z-координаты по осям в абсолютных значениях или приращениях; P-команда перехода к группе команд передачи управления, параметр G-функций; M-вспомогательная функция; Sчастота вращения шпинделя, скорость резания; T-функция (номер) инструмента), знаков «+», «-» и ряда других.

Подготовительные G - функции, имеющиеся в системе, позволяют осуществлять следующие установки:

-G02 - круговая интерполяция по часовой стрелке;

-G03 - круговая интерполяция против часовой стрелки;

-G12 – обработка галтели по часовой стрелке;

-G13 – обработка галтели против часовой стрелки;

-G4 - выдержка времени;

-G15 – поворот шпинделя на определенный угол;

-G21 – параметрический вызов подпрограммы;

-G23 – вызов подпрограммы;

-G25 – повтор части программы;

-G31 – многопроходный цикл резьбонарезания;

-G32 – резьбовое движение;

-G55 – программируемый останов;

-G70,G71 – однопроходные продольный и поперечный циклы; -G73 – цикл глубокого сверления;

-G77,G78 – многопроходные черновые продольные и поперечные циклы;

-G92 – установка положения нулевой точки;

-G94,G95 – подача мм/мин и мм/об соответственно;

-G96 – постоянство скорости резания.

-М – функции программируют установки изменения режима работы шпинделя:

- М3,М4 - вращение шпинделя по часовой и против часовой стрелки;

- М5 – останов шпинделя;

- М10 – реверс шпинделя;

- М19 – фиксированный (ориентированный) останов шпинделя;

- М30 – конец управляющей программы;

- М40 – разблокирование шпинделя;

- М41,М42,М43- включение диапазонов 1,2,3.

Система управления позволяет задавать перемещения инструмента в абсолютной и относительной системах отсчета. В абсолютной системе отсчет перемещений производится относительно нулевой точки. В относительной – отсчет производится от предыдущей запрограммированной точки (рисунок 6).

Команды программы позволяют обеспечивать ускоренные и рабочие перемещения, движение инструмента под углом 45 градусов по отношению к осям X,Z, зеркальную отработку запрограммированных перемещений, многопроходные циклы прорезания цилиндрических и торцевых канавок, ряд других функций.

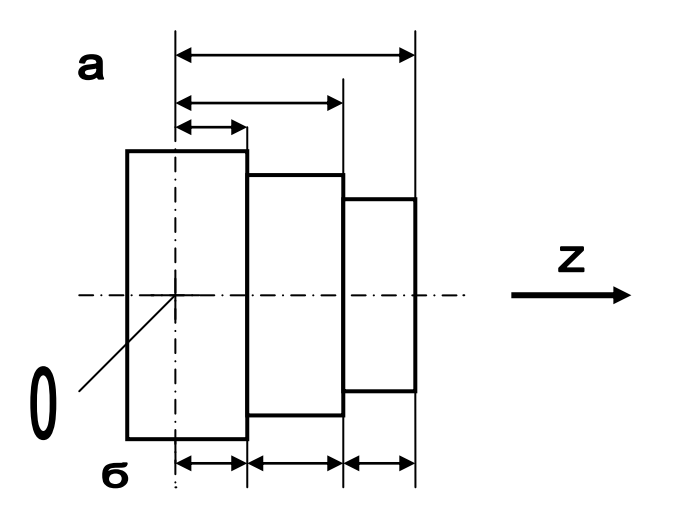

Рисунок 6 – Задание размеров в абсолютных значениях (а) и приращениях (б) относительно нулевой точки детали по оси Z

#### **5.3 Режим ввода программ в устройство числового программного управления**

Переход в этот режим осуществляется нажатием клавиши  $\circled{3}$  и клавиши деблокировки памяти. Номер кадра задается после нажатия:  $\left[\begin{smallmatrix} N\end{smallmatrix}\right]$  <номер>. Для ввода буквенного адреса нажимается одна из букв на ПУ, при этом происходит очистка индикатора числа от предыдущих набранных значений. Для задания отрицательных значений вводимых параметров используют кнопку Клавишей  $\boxed{\cup}$  задается признак быстрого перемещения по осям X, Z. После нажатия клавиши  $\leq$  загорается индикатор над клавишей  $\textcircled{\tiny{\textcircled{\tiny{B}}}}$  ввода кадра в программу. После этого номер кадра на индикаторе увеличивается на единицу. Кнопками  $\Box$ задаются номер позиции инструмента в инструментальной головке, режим работы шпинделя, его обороты и величина рабочей подачи соответственно.

## **5.4 Пример программы**

Требуется задать рабочие движения станка для подрезки торца, прорезки цилиндрической канавки и точения заготовки по диаметру (рисунок 7).

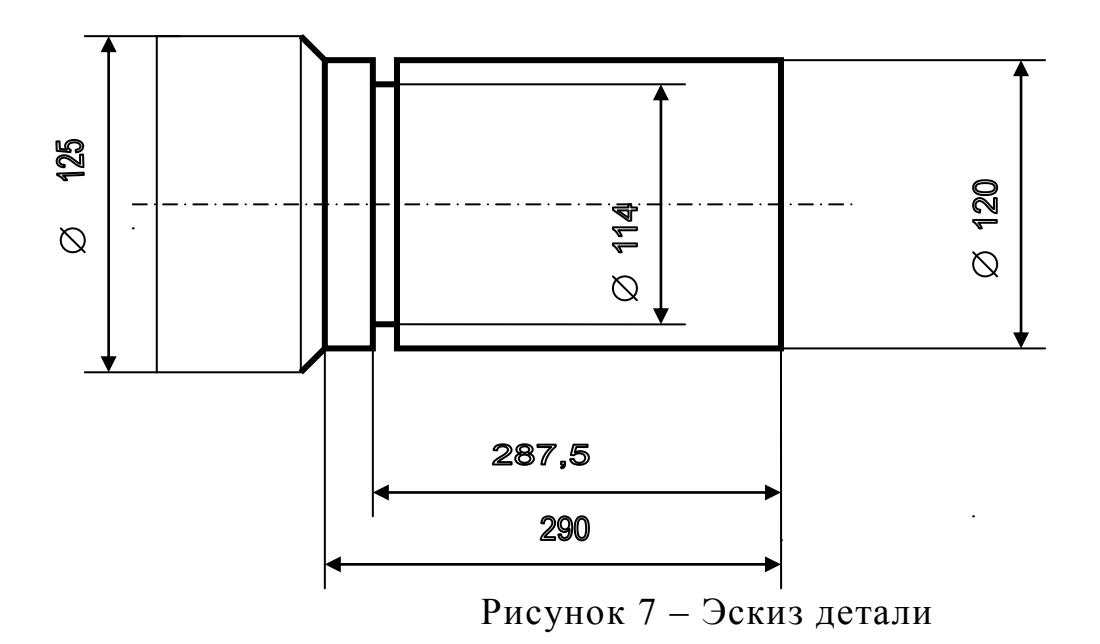

Инструментальная головка оснащена отогнутым проходным резцом (позиция Т1) и специальным резцом для прорезки канавок (позиция Т2) изображенными на рисунке 8; при этом головка находится в положении «0», осуществлена привязка инструментов.

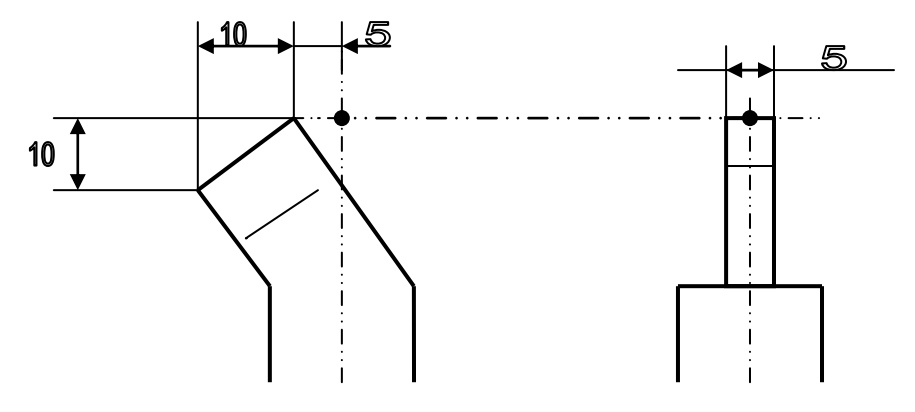

Рисунок 8 – Инструмент наладки

Ввод программы.

1.  $\Box$  [включение режима ввода, деблокировка памяти].

2.  $\boxed{\mathbb{N}}$  <000>  $\boxed{\mathbb{M}}$  <39>  $\boxed{\bigcirc}$  [ввод номера кадра программы и диапазона работы шпинделя].

3.  $\boxed{\phantom{1}}$  <001>  $\boxed{\phantom{1}}$  <1>  $\boxed{\phantom{1}}$  [ввод номера позиции рабочего инструмента].

4.  $\boxed{\phantom{1}}$  <002>  $\boxed{\phantom{1}}$  <3>  $\boxed{\odot}$  [ввод направления вращения шпинделя].

5.  $\boxed{\phantom{1}}$  <003>  $\boxed{\phantom{1}}$  <1000>  $\boxed{\phantom{1}}$  [ввод числа оборотов шпинделя (1000 об/мин)].

6.  $\boxed{\phantom{0}}$  <004>  $\boxed{\phantom{0}}$  <-5000>  $\boxed{\phantom{0}}$   $\boxed{\phantom{0}}$   $\boxed{\phantom{0}}$  [ускоренное перемещение по координате Х к оси заготовки на 50 мм]. 7.  $\boxed{N}$  <005>  $\boxed{2}$  <-30000>  $\boxed{v}$   $\boxed{3}$   $\boxed{y$  (ускоренная подача по оси Z к шпинделю на величину 300 мм]. 8.  $\boxed{\phantom{1}}$  <006>  $\boxed{\phantom{1}}$  <20>  $\boxed{\ominus}$  [ввод величины рабочих подач 0,2 мм/об]. 9.  $\boxed{\phantom{1}}$  <007>  $\boxed{\phantom{1}}$  <-7500>  $\boxed{\phantom{1}}$  [ввод величины хода рабочей подачи на 75 мм]. 10.  $\boxed{\phantom{0}}$  <008>  $\boxed{\phantom{0}}$  <7500>  $\boxed{\phantom{0}}$   $\boxed{\phantom{0}}$  [ввод величины ускоренного хода на 75 мм]. 11.  $\boxed{\sqrt[3]{}}$  <009>  $\boxed{2}$  <-30000>  $\boxed{\bigcirc}$  [ввод величины хода рабочей подачи (300 мм)]. 12.  $\boxed{\sqrt[3]{}}$  <010>  $\boxed{\sqrt[3]{}}$  <300>  $\boxed{\sqrt[3]{}}$  [быстрый отвод инструмента на 3 мм]. 13.  $\boxed{\phantom{1}1}$  <011>  $\boxed{\phantom{1}1}$  <2>  $\boxed{\ominus}$  [установка второго инструмента в рабочее положение]. 14.  $\boxed{\sqrt[3]{}}$  <012>  $\boxed{\sqrt[3]{}}$  <-200>  $\boxed{\sqrt[3]{}}$  [быстрый подвод инструмента на 2 мм]. 15.  $\boxed{\phantom{0}}$  <013>  $\boxed{\phantom{0}}$  <-400>  $\boxed{\phantom{0}}$  [ввод величины хода рабочей подачи на 4 мм]. 16.  $\boxed{\sqrt[3]{}}$  <014>  $\boxed{\times}$  <5300>  $\boxed{\sqrt[3]{}}$  (быстрый отвод инструмента на 53 мм]. 17.  $\boxed{\phantom{1}0}$  <015>  $\boxed{2}$  <60000>  $\boxed{0}$   $\boxed{9}$  [ускоренный отвод инструмента по оси Z на 600 мм]. 18.  $\boxed{\phantom{18}}$  <016>  $\boxed{1}$  <1>  $\boxed{3}$  [установка первого инструмента в исходное положение]. 19.  $\boxed{\mathbb{N}}$  <017>  $\boxed{\mathbb{M}}$  <5>  $\boxed{\widehat{\mathbb{S}}}$  [остановка шпинделя]. 20.  $\boxed{\binom{N}{2}}$  <018>  $\boxed{\binom{M}{3}}$  <30> [конец программы].

После ввода текста программы в УЧПУ можно проверить правильность ее набора в режиме покадрового просмотра. При задании перемещений необходимо учитывать величину вылета и форму режущей части инструментов. Траектория движения нулевой точки с учетом вылета и геометрии инструмента изображена на рисунке 9.

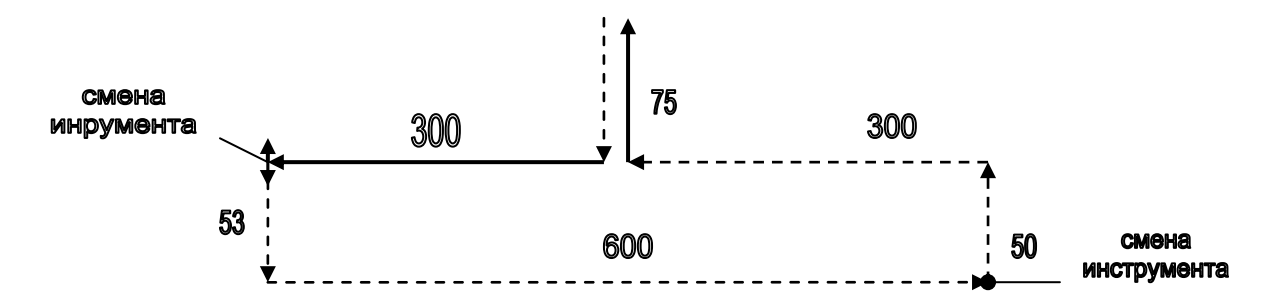

Сплошными и прерывистыми стрелками обозначены, рабочие и быстрые перемещения, соответственно Рисунок 9 – Траектория движения инструмента

## **6 ПОРЯДОК ВЫПОЛНЕНИЯ РАБОТЫ**

- 1. Ознакомиться с требованиями техники безопасности при работе на станке.
- 2. Изучить устройство станка, правила программирования УЧПУ и задания форматов команд (приложение Б).
- 3. Составить текст управляющей программы в соответствии с заданием преподавателя.
- 4. Ввести программу в УЧПУ, проверить ее работу.
- 5. Выбрать инструмент, назначить режимы обработки. Изготовить деталь в соответствии с чертежом (приложение А).
- 6. Оформить отчет.

# **7 СОДЕРЖАНИЕ ОТЧЕТА**

Отчет по лабораторной работе должен содержать:

- цель работы, общее описание и назначение станка;
- чертеж детали;
- текст управляющей программы;
- схему движения инструментов, инструментальную наладку;
- выводы по работе.

### Приложения

# Варианты форм деталей для программирования

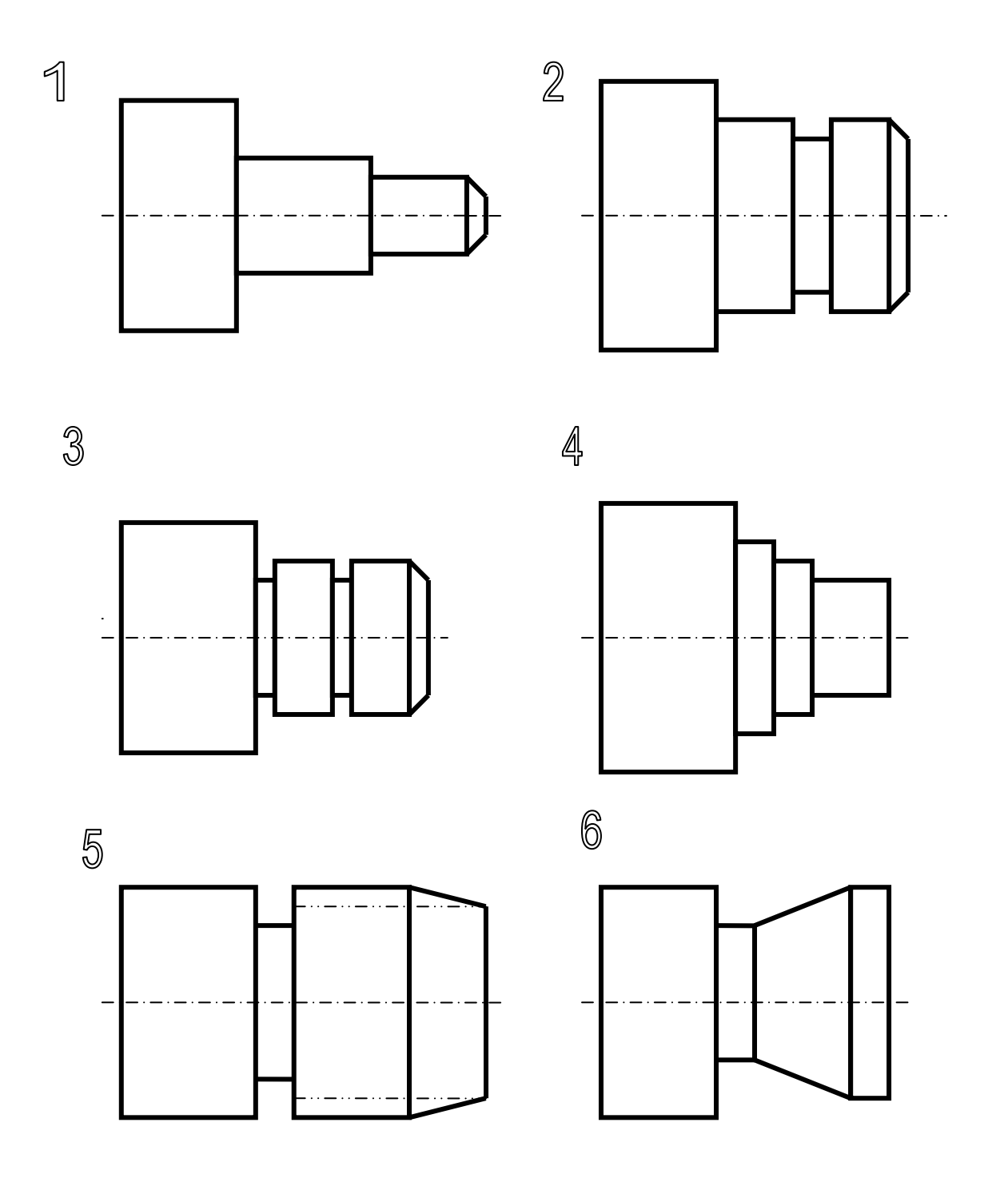

ПРИЛОЖЕНИЕ Б

### ФОРМАТЫ НЕКОТОРЫХ КОМАНД И ВИДЫ ПЕРЕМЕЩЕНИЙ

#### **1. Перемещение по двум осям**

Вспомогательное движение инструмента одновременно по двум осям (прямая 2, рис. 1а) задается командой вида:

> № кадра  $\vee$  X100 ( $\rightarrow$ )\*;  $N<sub>2</sub>$  кадра  $Z100$ .

Знак → со звездочкой означает, что значения координат в кадрах здесь и далее задаются в относительной системе отсчета.

При задании одновременного перемещения на рабочей подаче произойдет перемещение по оси Z на 1 мм, по оси X на 0,5мм (прямая 1, рис. 1а), при этом диаметр детали изменится на 1мм:

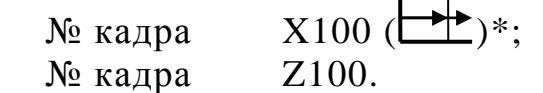

### **2. Обработка фасок**

 Задание на обработку фасок под углом «+» или «-» 45 град. осуществляется командой с буквенным адресом X или Z и признаком  $+45^{\circ}$  или - 45<sup>°</sup>. Направления перемещений задаются в соответствии с таблицей и имеют формат:

> $\mathbb{N}_{\!2}$  кадра +45<sup>0</sup> (-45<sup>0</sup>) X «число»;  $\mathbb{N}_{\!2}$  кадра +45<sup>0</sup> (-45<sup>0</sup>) Z «число».

Таблица

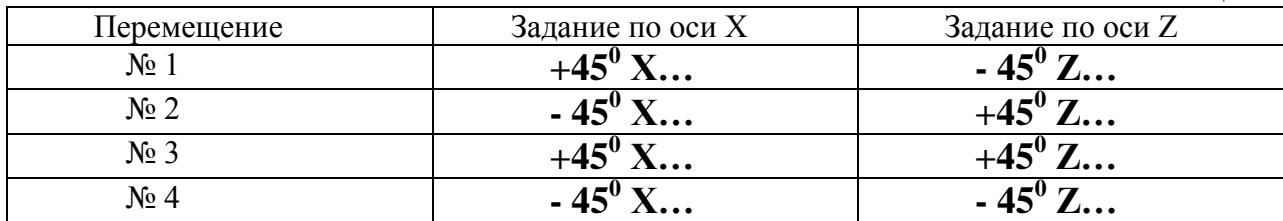

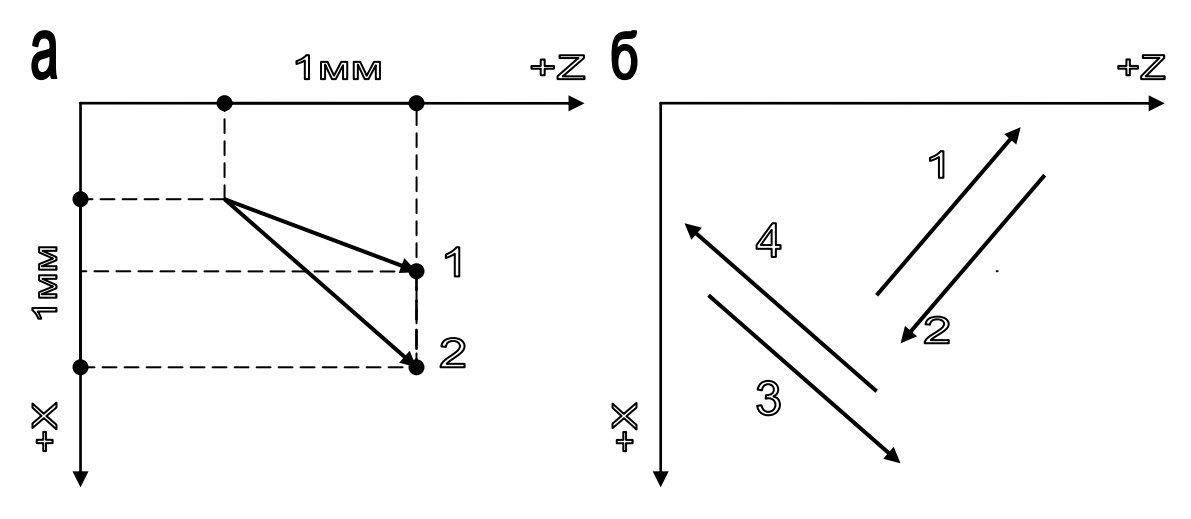

Рисунок 1 – Перемещения инструмента

#### 3. **Безусловный переход**

Применяется для изменения порядка выполнения команд. Пример применения команды:

> …………… ; № 11 X100; № 12 Z100;  $N<sub>2</sub>$  13 Р100 – (команда на выполнение 100-го кадра); ……………………

#### **4. Многопроходный черновой продольный цикл cо стружкодроблением G77**

Обеспечивает съем припуска в продольном направлении и работает по схеме, приведенной на рисунке 2.

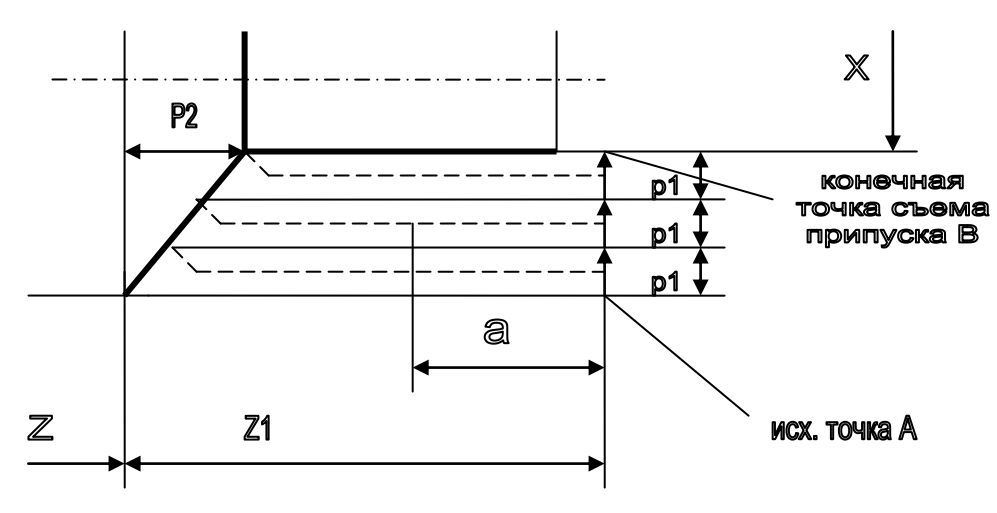

Рисунок 2 – Многопроходный черновой цикл

Формат цикла:

G77, Х(Х )…, Z(Z )…, F…, Р1…, Р2… .

где  $\vee$  - ускоренный ход при установке глубины резания;

 $X(X \rightarrow)$  - конечный диаметр или общая величина припуска;

 $Z(Z \mapsto)$  – длина прохода по Z или координата конечной точки;

F – размер контурной подачи;

Р1 – величина припуска на проход, (формат Р06);

Р2 – величина скоса по оси Z, (формат Р06);

а – длина хода до прерывания стружки (стружкодробление);

 - признак необходимости возврата на контур в направлении раскроя припуска (т. В). При отсутствии признака инструмент прекращает цикл и возвращается в исходную точку.

## 5. **Нарезание резьбы резцом (G31).**

Нарезание происходит с автоматическим распределением припуска по проходам (рисунок 3). Цикл G31 имеет формат:

G31,  $X(X \rightarrow B)$ …,  $Z(Z \rightarrow B)$ …, F…, P1…, P2…, P3…,

 $\Gamma$ де  $X(X \rightarrow Y)$  – наружный диаметр резьбы или смещение до наружного диаметра из исходно-конечной точки цикла;

 $Z(Z \rightarrow P)$  – координата конечной точки резьбы или длины резьбы;

F – шаг резьбы, формат06, дискретность задания 0,0001мм (максимальный шаг 99мм);

Р1 – глубина резьбы (задается на радиус в приращениях);

Р2 – глубина резания (задается на радиус в приращениях);

Р3 – конусность резьбы (задается на диаметр в приращениях);

Угол Q задает наклон врезания к оси Х; параметр r определяет катета концевого сбега резьбы (задается оперативными параметрами станка).

Если параметры Р1,Р2,Р3 равны нулю, то резьба будет формироваться за один проход (при этом Х задает внутренний диаметр резьбы).

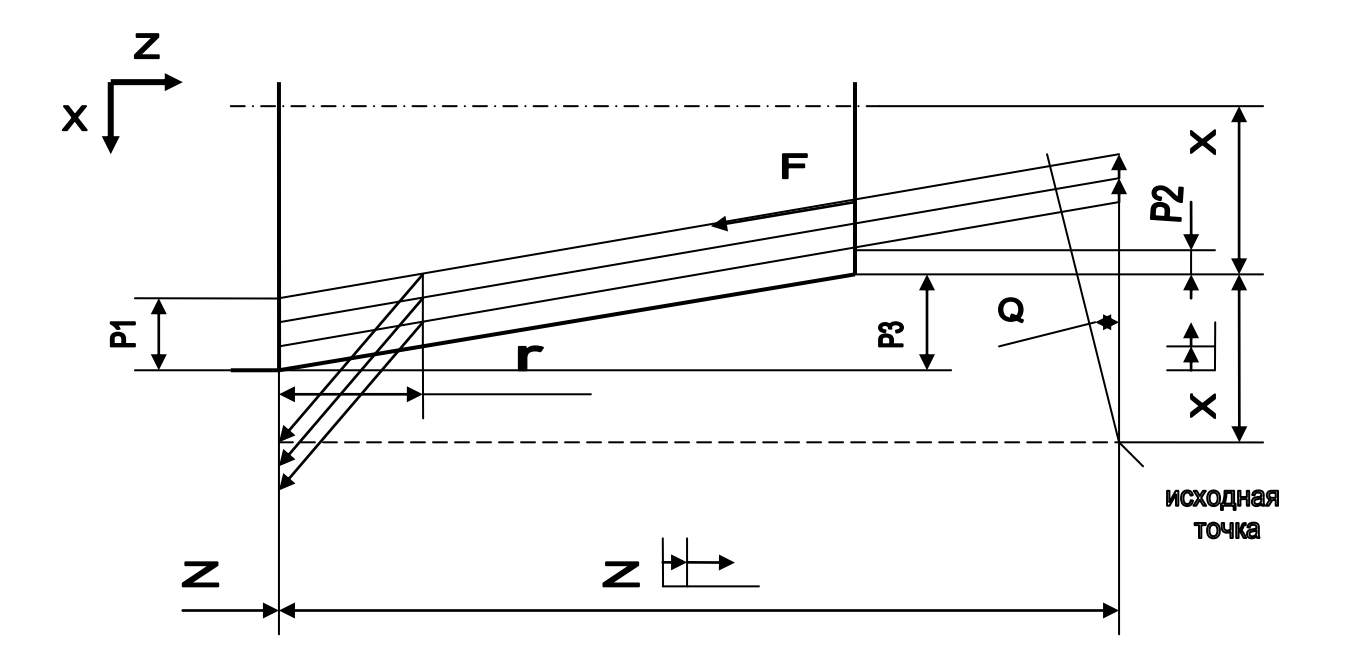

Рисунок 3 – Многопроходный цикл резьбонарезания

## ОБОЗНАЧЕНИЯ КЛАВИШ НЕ ВОШЕДШИХ В ТЕКСТ ПРОГРАММ

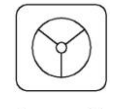

- режим работы от маховичка (штурвала);

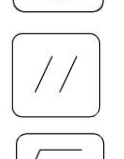

- гашение состояния «внимание» и команд, которые не должны дорабатываться до конца;

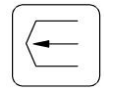

-подрежим отработки программы без перемещений суппорта;

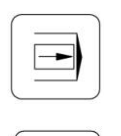

-подрежим покадровой отработки программы;

-клавиша останова прерывания выполнения УП.

Рохин Владимир Леонидович Переладов Александр Борисович

## **Программирование токарного станка 16К20Т1. 02**

Методические указания к выполнению лабораторной работы по курсу «Металлорежущие станки» для студентов специальности 120100, 120200

Редактор Н.М. Кокина

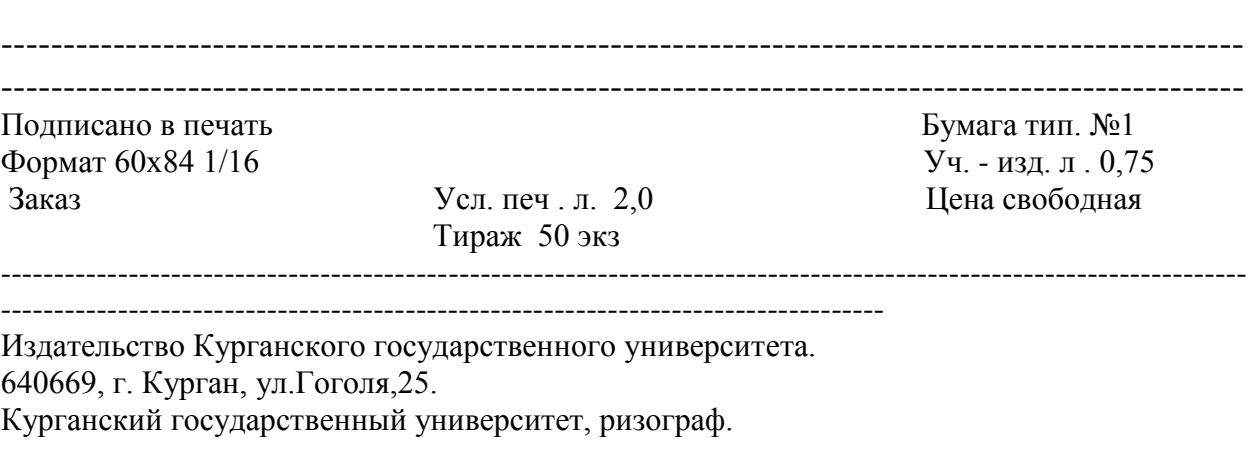